# Unit Testing mpags-cipher with Catch and CMake

• Mark Slater (based on slides from Ben Morgan)

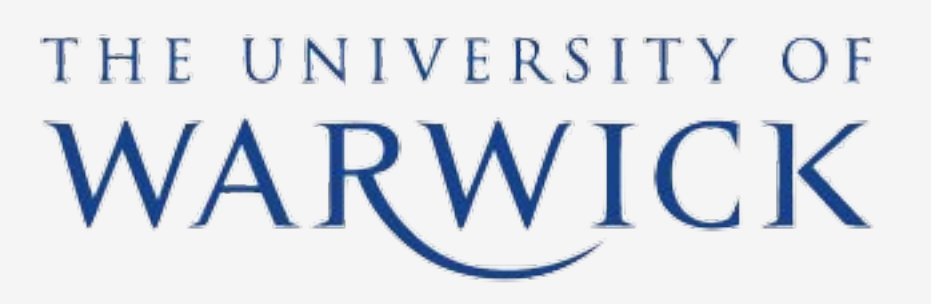

**UNIVERSITYOF BIRMINGHAM** 

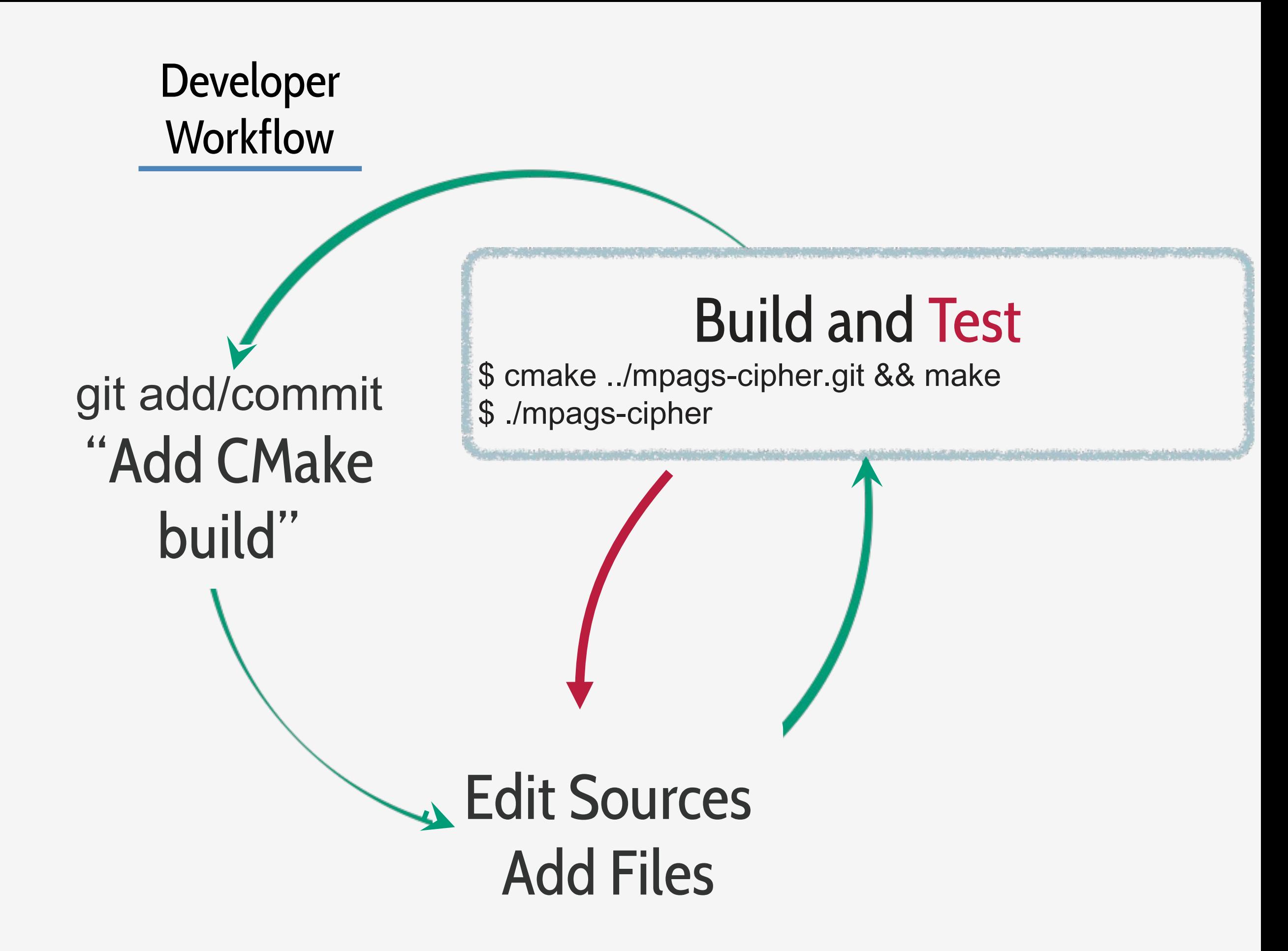

# Why Test At All?

- "I'm a scientist, show me a plot, I'll know if it's right or not"
- **How** do you know?
- The code changed, then the plot changed - is it still right?
	- Again, how do you know?
- If you know, then by definition there's a metric to measure "rightness", and thus something an (unbiased) computer can measure!

#### **SCIENTIFIC PUBLISHING A Scientist's Nightmare: Softwar Problem Leads to Five Retraction**

Until recently, Geoffrey Chang's career was on a trajectory most young scientists only dream about. In 1999, at the age of 28, the protein crystallographer landed a faculty position at the prestigious Scripps Research Institute in San Diego, California. The next year, in a ceremony at the White House, Chang received a

Presidential Early Career Award for Scientists and Engineers, the country's highest honor for young researchers. His lab generated a stream of high-profile papers detailing the molecular structures of important proteins embedded in cell membranes.

Then the dream turned into a nightmare. In September, Swiss researchers published a paper in Nature that cast serious doubt on a protein structure Chang's group had described in a 2001 Science paper. When he investigated, Chang was horrified to discover that a homemade data-analysis program had flipped two columns of data, inverting the electron-density map from which his team had derived the final protein structure. Unfortunately, his group had used

2001 Science paper, which described th ture of a protein called MsbA, isolated : bacterium Escherichia coli. MsbA belo huge and ancient family of molecules energy from adenosine triphosphate t port molecules across cell membranes so-called ABC transporters perform

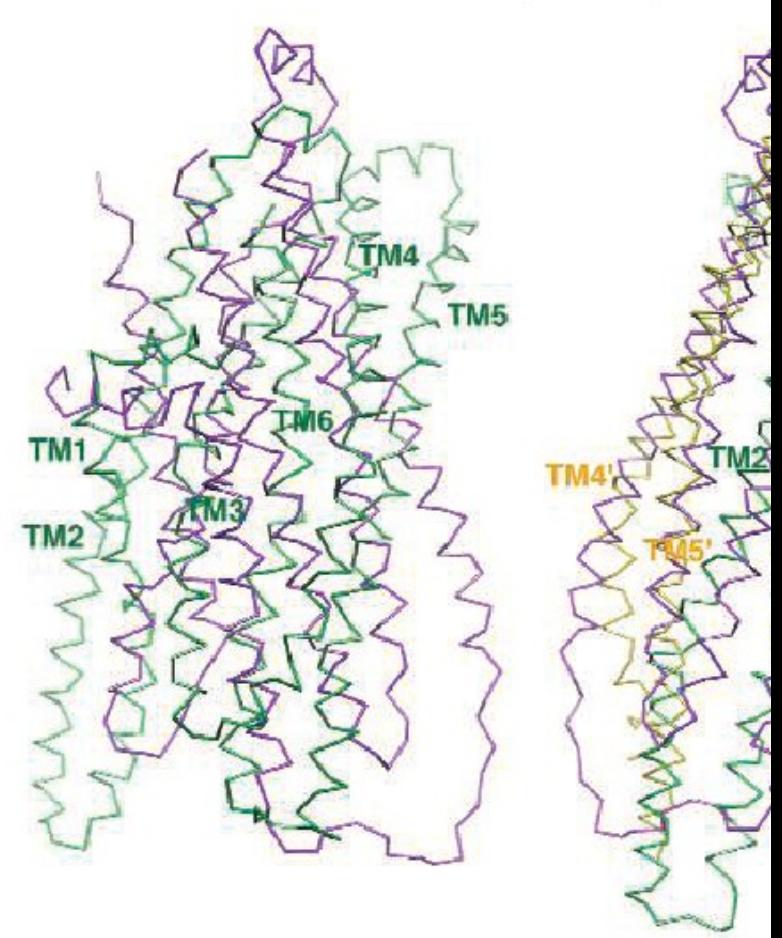

Flipping fiasco. The structures of MsbA (purple) and Sa little (left) until MsbA is inverted (right).

# Unit Testing

- We now have several "units" in mpags-cipher: command line parsing, input preprocessing and the Caesar Cipher.
- **Unit Testing simply means writing a small program that exercises a given "unit" by providing a series of known inputs and checking the outputs are as required for that input. The tests pass, i.e. the program runs successfully, if the outputs are as required.**
- Whilst we can write these programs ourselves, it's more usual to use a **Unit Testing Framework** that provides functions and objects specialised for this task. This allows us to concentrate on the contents of the tests.
- Another reason is to ensure the tests themselves are correct!

# Catch.hpp

- We've chosen the Catch unit testing framework for this course purely for simplicity
	- Others include gtest, Boost, **CPPUnit**
- It comes as a single header which we've supplied for you under the Testing subdirectory of mpags-cipher
- See its GitHub page for further info and documentation:

https://github.com/catchorg/Catch2

Catch

# Unit Testing Regressions

- Tests can also help us to fix bugs and to quickly spot if they reoccur.
- Imagine a user of your software reports a problem the ciphertext they are getting is not as expected when they encrypt "helloworld"
- To help identify and resolve the issue, you write a test that reproduces the bug to provide a starting point. Other tests may be written as you diagnose and resolve the bug.
- This "bug test" is kept and run as part of testing in the future in case further changes cause it to reappear (i.e. cause a **regression**)

# Testing Resources

- Naturally a huge topic and not C++ specific.
- A good and compact starting point is the Kent Beck book on the right
- Though the examples are in Java, the process and ideas are applicable to C+ + and other languages
- The **Addison-Wesley Signature Series** provides many other useful titles on testing topics

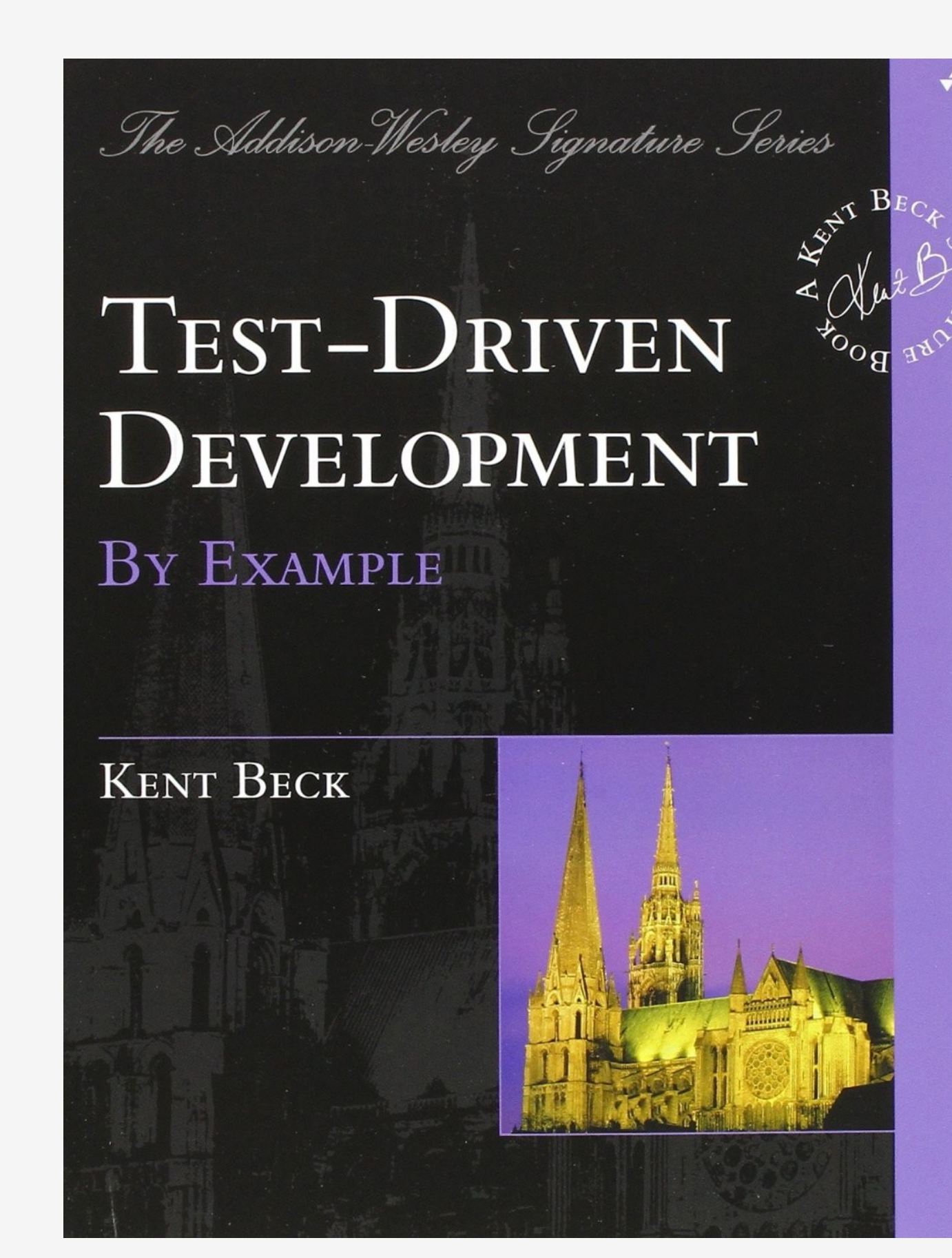

# Walkthrough: Testing mpags-cipher with Catch and CMake

- In the following walkthrough, we'll prepare mpags-cipher for unit testing and write the first few tests for it.
- We'll start by splitting the build of mpags-cipher into a **library** of functions that is linked to the actual mpags-cipher executable. This will allow us to test the functions easily without multiple recompilations.
- With the library in place, we'll use CMake and its CTest system to add a very basic test program. We'll see how building and running the test integrates with our workflow
- Finally, we'll use Catch to write our first true unit test and see how to build and run it under CMake/CTest.

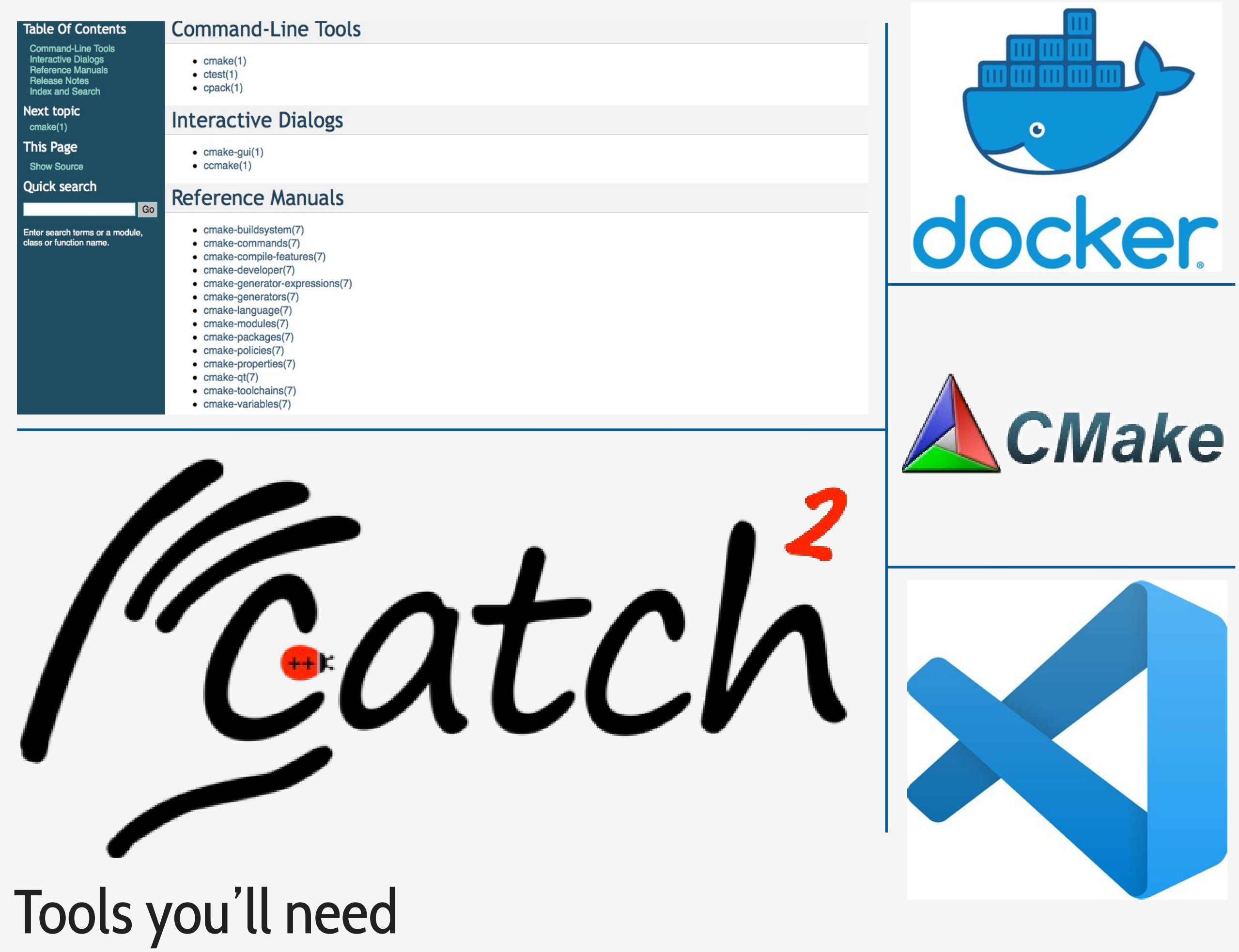

# How to Test mpags-cipher?

- Though we have units we'd like to test in mpags-cipher, they are all compiled into a monolithic executable, so we can't test them independently and in isolation.
- We could build our test programs like we do for mpags-cipher, creating an executable composed of the test code plus the unit of code, e.g. TransformChar.cpp, we want to test.
- However, the unit may use other units, so we'd need to compile those and know that we need to, plus we'd be be recompiling the same code for each executable it is used in.
- **Instead, we're going to bundle the units into a ready compiled block of binary code that many executables can reuse - a Library.**

# Libraries in C++

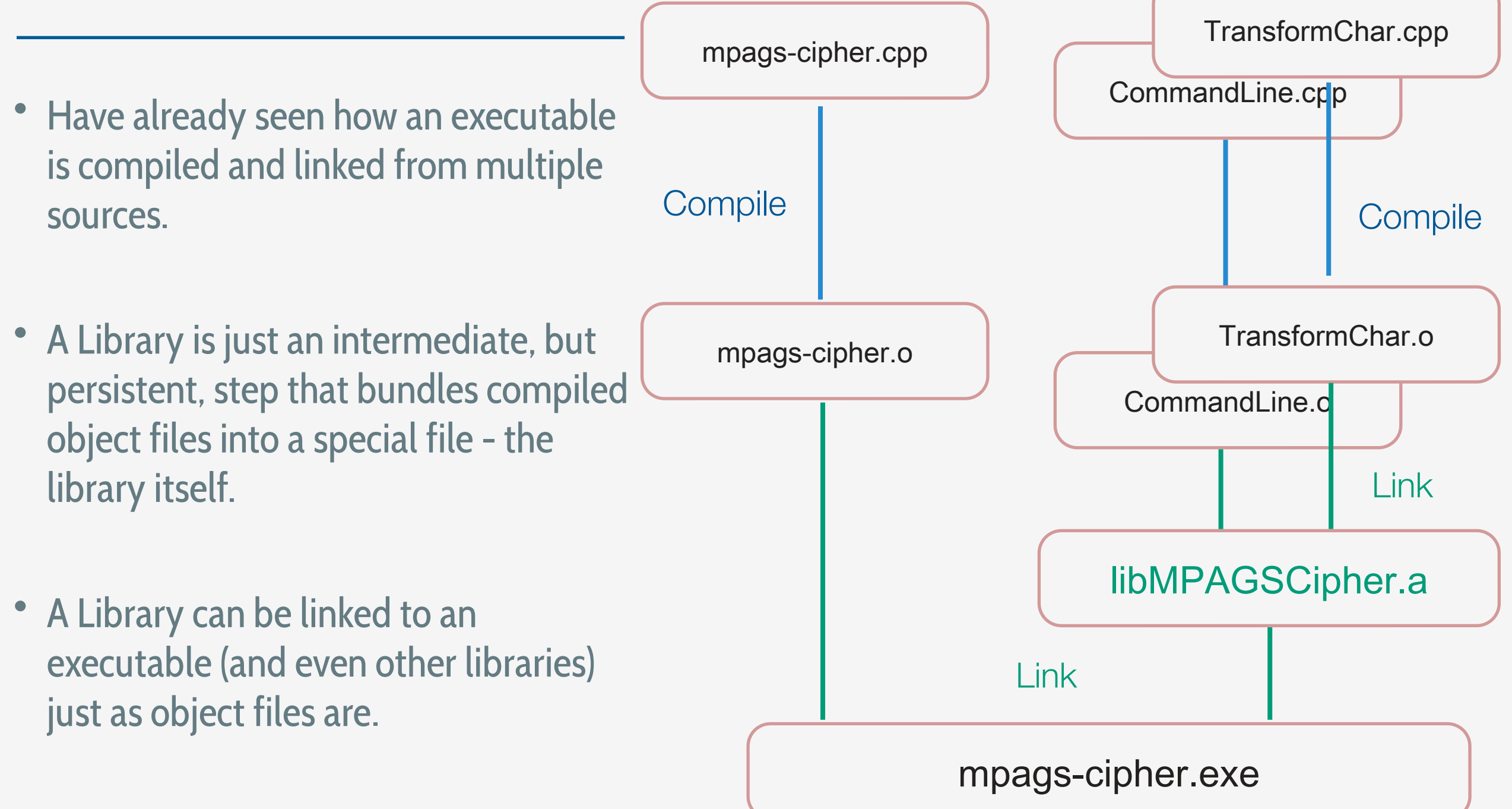

# Advantages

- We can have as many executables as we want linking to the library - as needed for testing!
- Each executable uses the same library code, so the code only needs to be compiled once rather than individually every executable.
- Apart from timesaving, this also reduces the potential for errors caused by compile differences

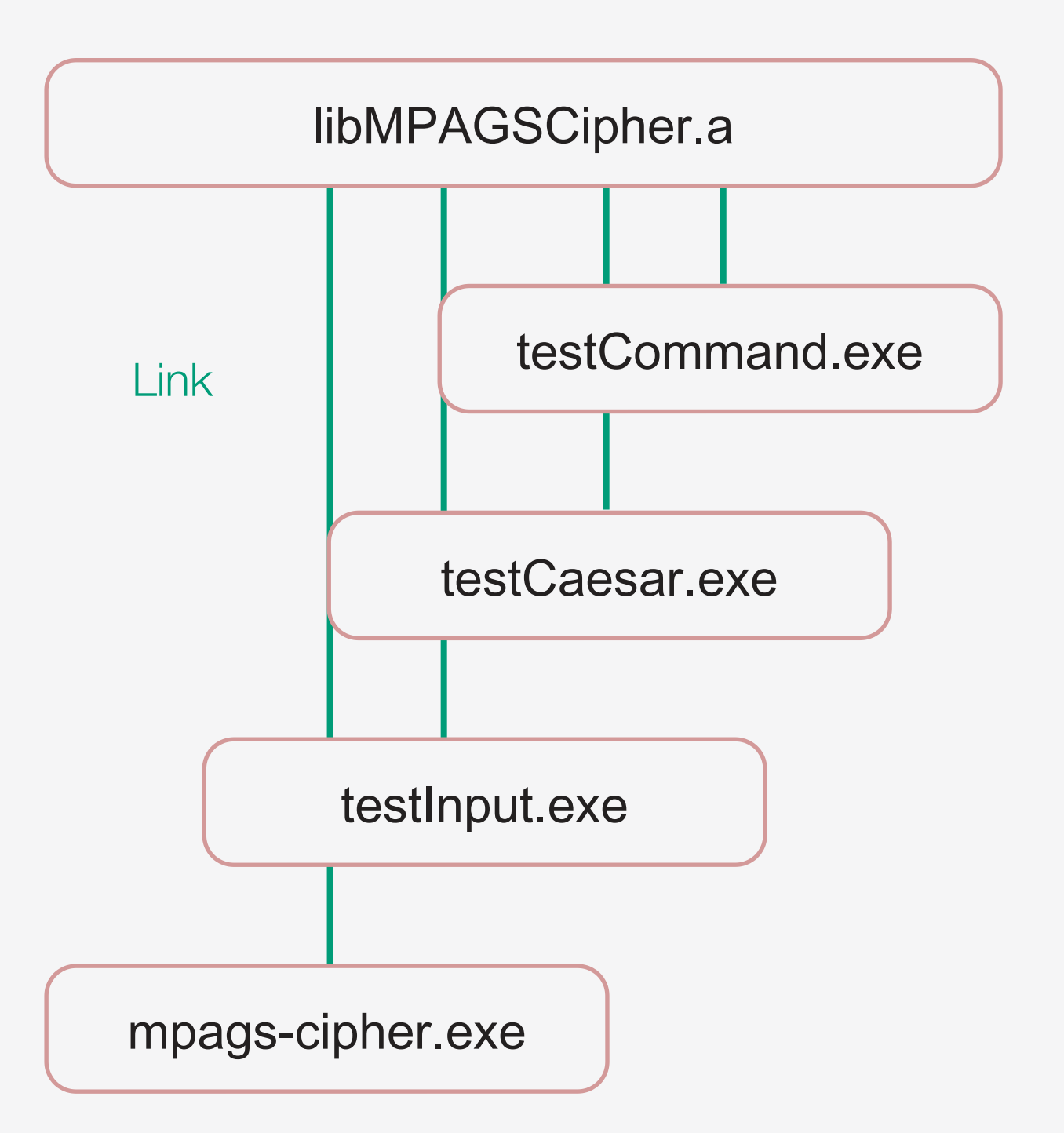

# Using a Library

- No real difference to compiling all the code together:
- We #include headers from the library declaring the interfaces we want to use
- Use of interfaces is identical
- **However, must link our executable to the library to ensure it can use the binary implementation of the interfaces we've used.**

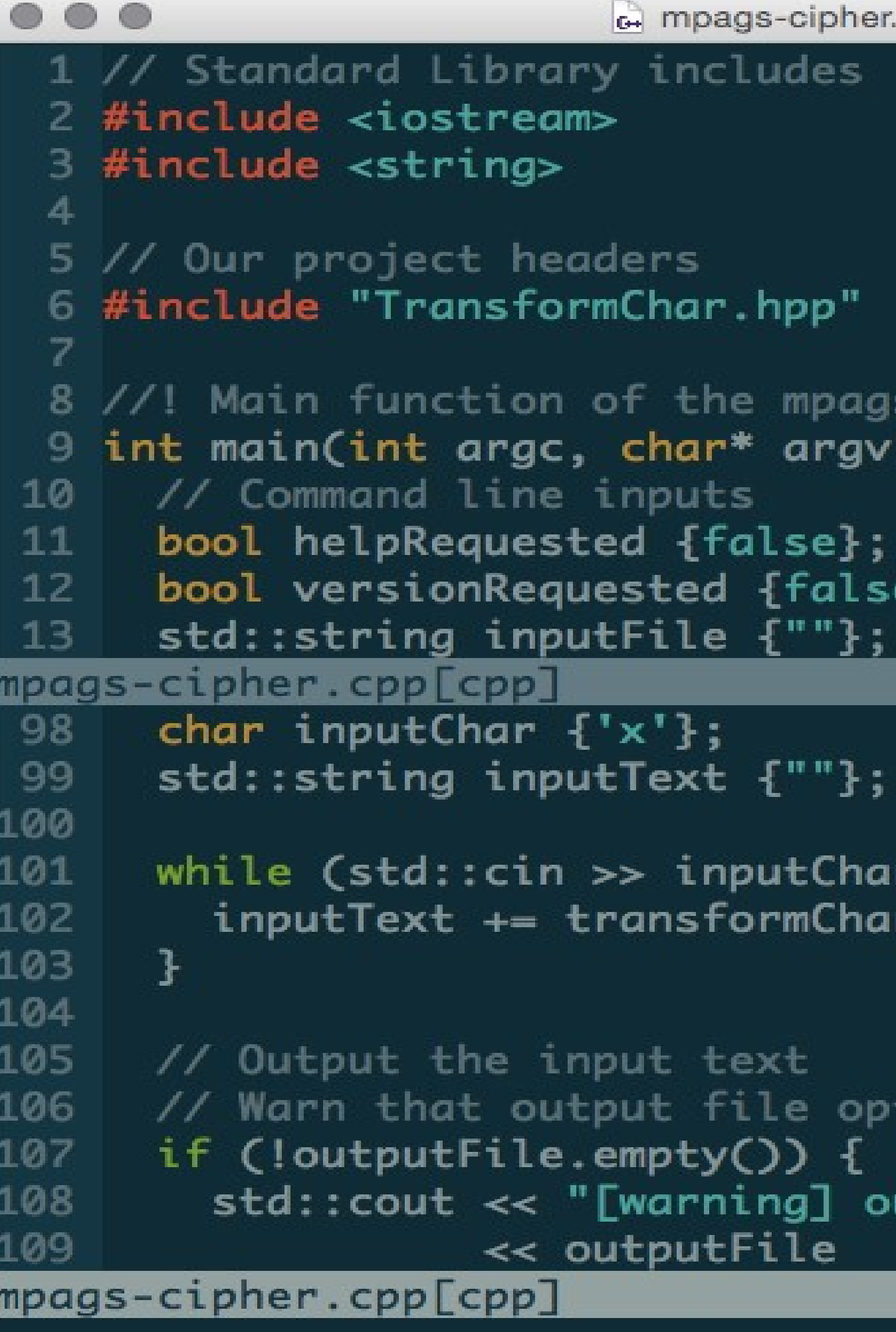

## 1: Project Structure for Libraries

The project structure may now be becoming a bit clearer - the code that implements the actual functionality of mpags-cipher is provided as a series of headers/sources under MPAGSCipher/. We'll use CMake to compile this code into a library and link it to the mpags-cipher program.

**Whilst we've only used a single CMake script, we'll now see how to split up the build into a top level script plus one for building the library**

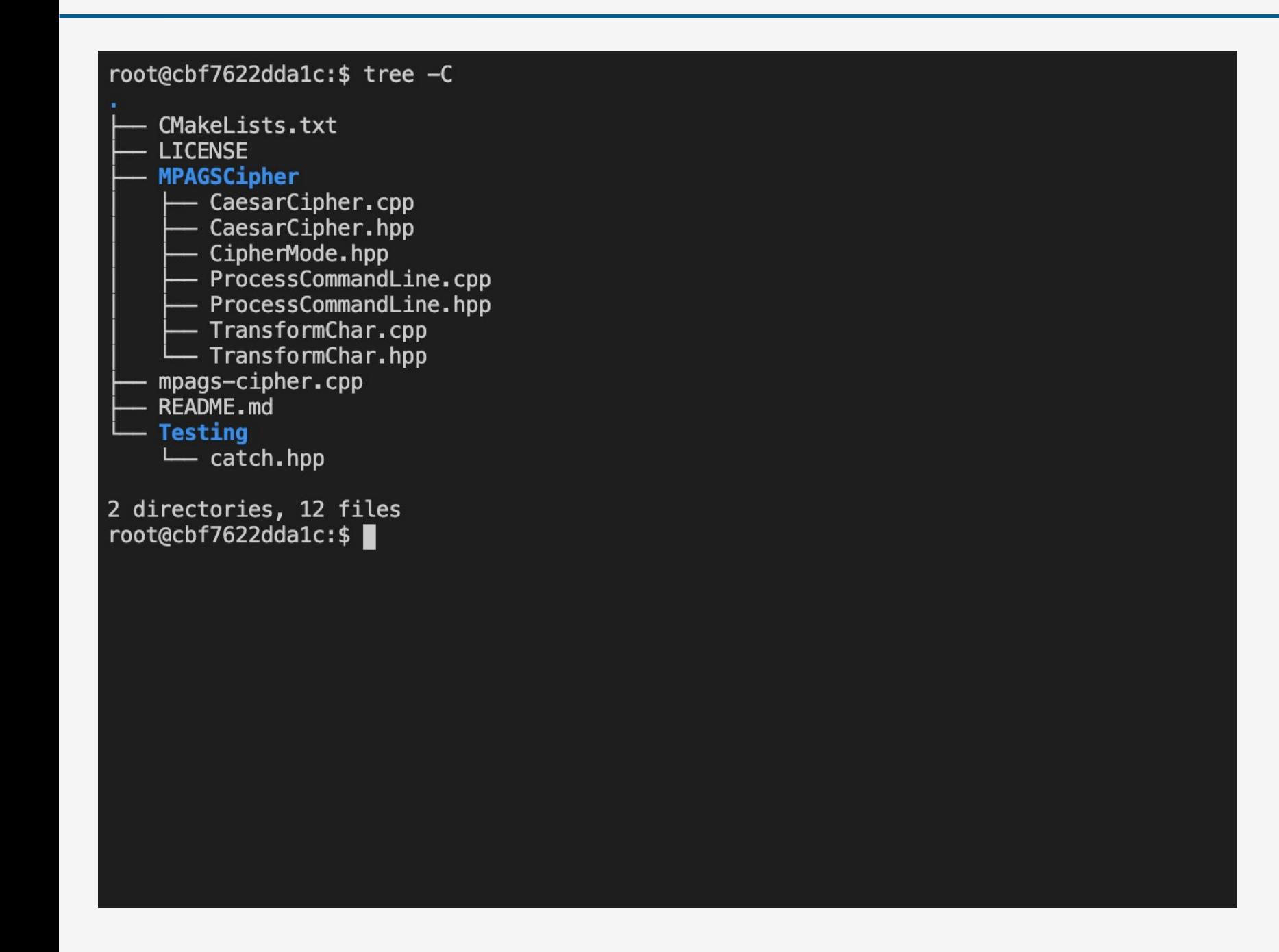

#### **Notes**

Again, this choice of structure is arbitrary, but is a common pattern used by projects.

## 2: Adding MPAGSCipher/ To The Build

We can add a subdirectory to a CMake build by using the add\_subdirectory command. It takes the path to the directory holding a further CMakeLists.txt script to be processed as its argument. If the path is relative, it is taken to be relative to the directory holding the CMakeLists.txt in which add\_subdirectory was called. **Use** add\_subdirectory **to add the** MPAGSCipher/ **directory to the build. To confirm it works, try using the CMake** message **command in** MPAGSCipher/CMakeLists.txt

#### # - Don't allow C++ Compiler Vendor Extensions set(CMAKE\_CXX\_EXTENSIONS OFF)

 $#$  - Use our standard set of flags set(CMAKE\_CXX\_FLAGS "-Wall -Wextra -Werror -Wfatal-errors -Wshadow -pedantic")

# - Add the MPAGSCipher subdirectory to the build add subdirectory (MPAGSCipher)

 $#$  - Declare the build of mpags-cipher main program add\_executable(mpags-cipher mpags-cipher.cpp MPAGSCipher/TransformChar.hpp MPAGSCipher/TransformChar.cpp MPAGSCipher/ProcessCommandLine.cpp MPAGSCipher/ProcessCommandLine.hpp MPAGSCipher/RunCaesarCipher.cpp MPAGSCipher/RunCaesarCipher.hpp

target\_include\_directories(mpags-cipher PRIVATE MPAGSCipher

target\_compile\_features(mpags-cipher PRIVATE cxx\_auto\_type cxx\_range\_for cxx\_uniform\_initialization

### **Notes**

We only have a single level of subdirectories, but more can be used if required.

# 3: Building The MPAGSCipher Library

To build a library in CMake, we use its add\_library command. This takes the name you want the library to have, the type of library it should be and a space separated list of all the sources that need to be compiled to create the library.

**In** MPAGSCipher/CMakeLists.txt**, use** add\_library **to build a library named** MPAGSCipher**. Use the**  STATIC **library type and list the sources that should be compiled to create the library. Take care to specify the correct paths to the sources.**

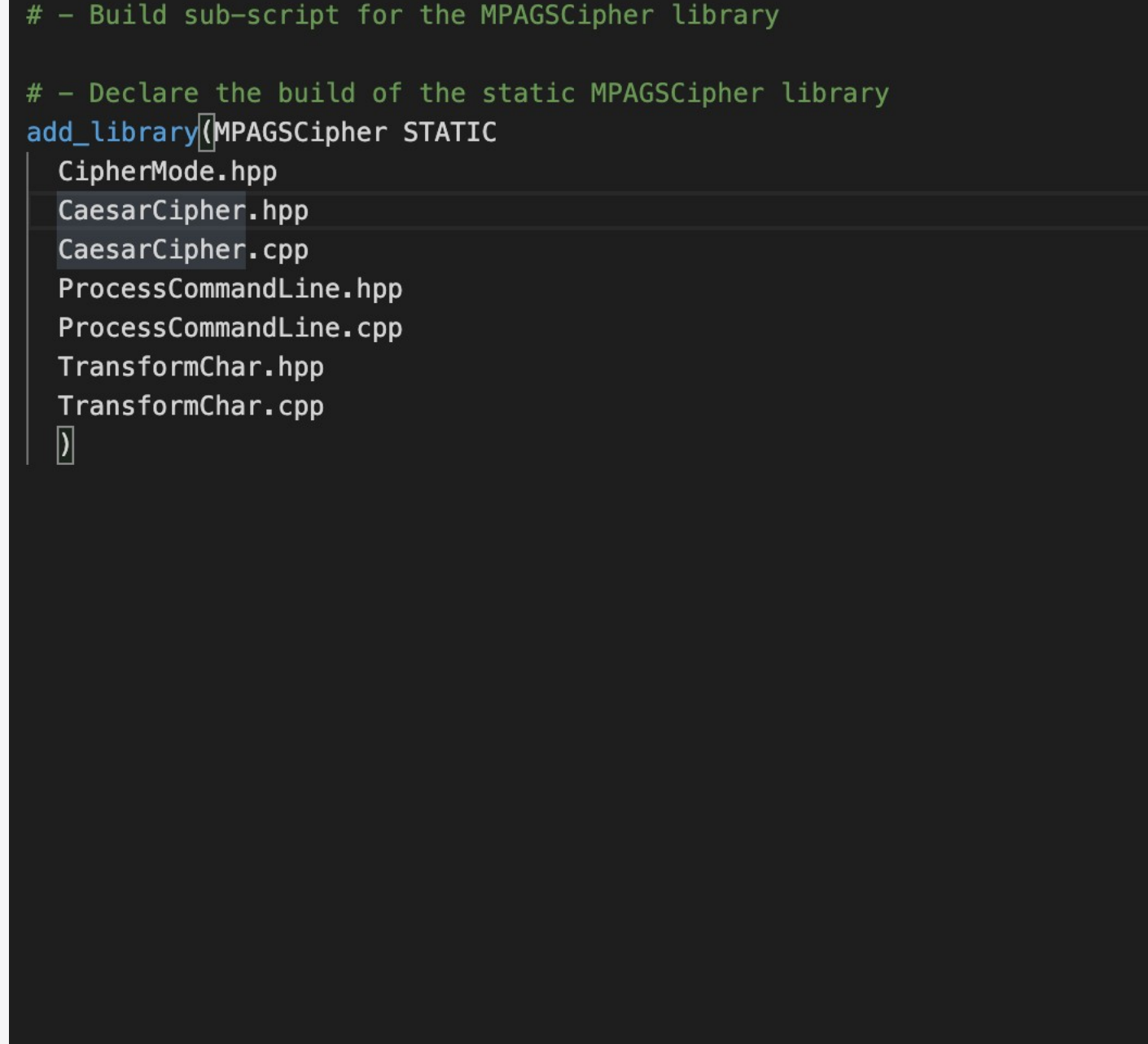

### Library Types

There are two main types on library - static and shared. The difference between these is that static libraries have to be built and linked **into** the executable whereas shared libraries are 'referenced' and are shipped as separate files. There are pros and cons to both depending on the situation but here, we will stick with the simpler **static** library.

## 4: Adding Compile Features and Include Paths

**Just as we did for the** mpags-cipher **executable, use** target\_compile\_features **and**  target\_include\_directories **to declare needed C++ features and header search paths for** MPAGSCipher**.**  Both executables and libraries are "targets" in CMake parlance so we can use exactly the same command. **This time, declare the features and paths using the** PUBLIC **scope specifier. We do this because we will have** mpagscipher **as a client of the library, so it needs to know about these**

#### # - Build sub-script for the MPAGSCipher library

# - Declare the build of the static MPAGSCipher library

add\_library(MPAGSCipher STATIC

CipherMode.hpp CaesarCipher.hpp CaesarCipher.cpp

ProcessCommandLine.hpp

ProcessCommandLine.cpp

TransformChar.hpp

TransformChar.cpp

target\_include\_directories(MPAGSCipher PUBLIC \${CMAKE\_CURRENT\_LIST\_DIR}

target\_compile\_features(MPAGSCipher

PUBLIC cxx\_auto\_type cxx\_range\_for cxx\_uniform\_initialization

### **Hints**

The path passed to target\_include\_directories can use the CMake convenience variable CMAKE\_CURRENT\_LIST\_ DIR. This has a value equal to the absolute path to the directory holding the CMake script currently being processed.

# 5: What CMake Has Built

After adding compile features and include directories, try rebuilding and you should see it complete without error (if not, resolve any errors until it does).

**The output of our** add\_library **call is a static library - a file named** libMPAGSCipher.a **which is located under the** MPAGSCipher **subdirectory of the build directory. CMake outputs build products in the same directory structure as used in the source project.**

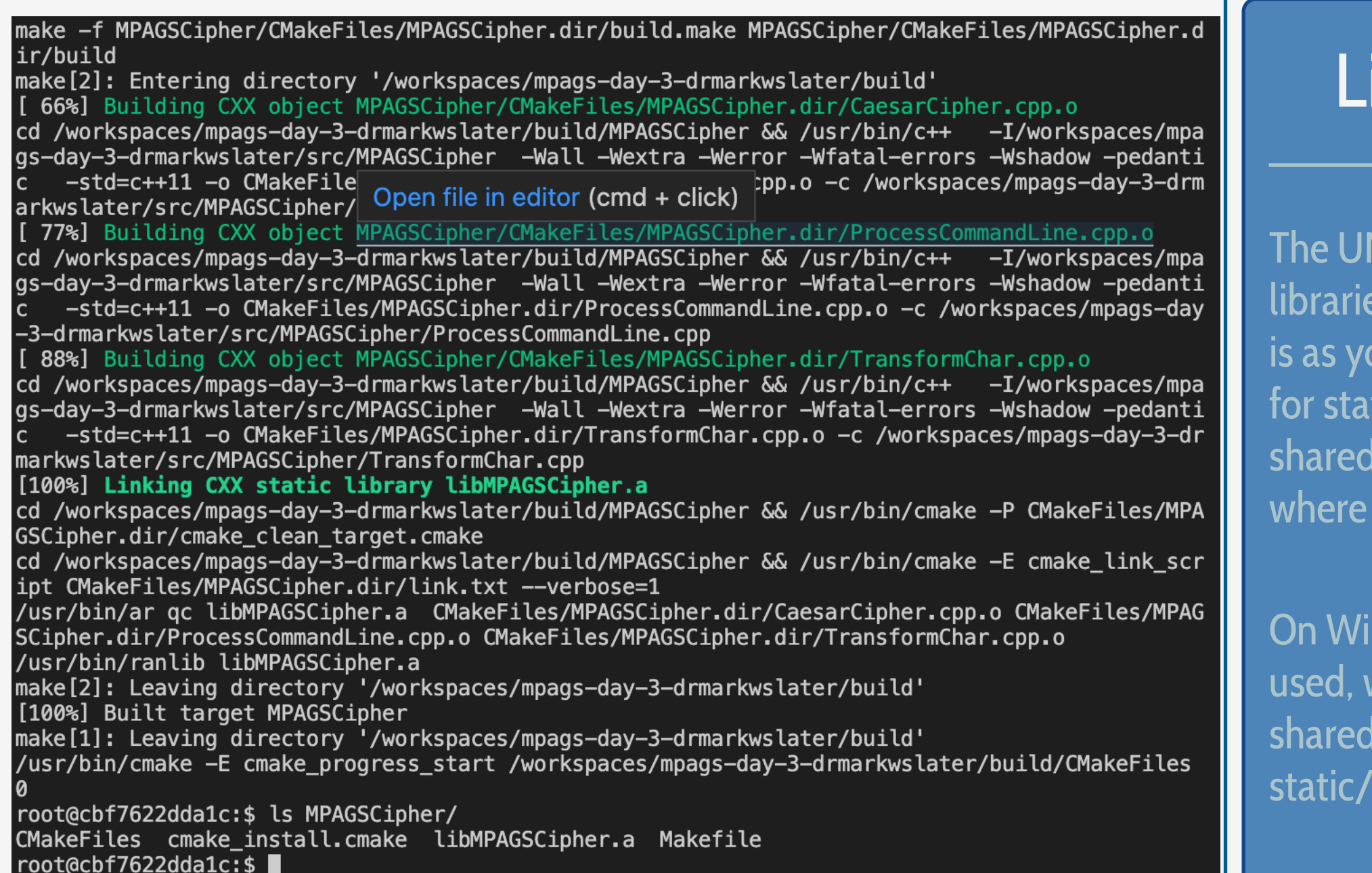

### Library Names

The UNIX convention is to name libraries libNAME.EXT. NAME is as you might guess, EXT is 'a' for static libraries, but 'so' for shared libraries, except on OS X where 'dylib' is used.

On Windows, NAME.EXT is used, with EXT being 'dll' for shared libraries, and '.lib' for static/import libraries.

# 6: Using The MPAGSCipher Library

As things stand, we're still compiling all sources under MPAGSCipher twice - once for the mpags-cipher executable and once for the MPAGSCipher library. With the latter now built, we can remove its sources from the add\_executable call for mpags-cipher and instead link mpags-cipher to the MPAGSCipher library. **In CMake, we link a target to libraries using the** target\_link\_libraries **command, and we'll see how to use this next**

#### # - Don't allow C++ Compiler Vendor Extensions set(CMAKE\_CXX\_EXTENSIONS OFF)

 $#$  - Use our standard set of flags set(CMAKE\_CXX\_FLAGS "-Wall -Wextra -Werror -Wfatal-errors -Wshadow -pedantic")

# - Add the MPAGSCipher subdirectory to the build add subdirectory (MPAGSCipher)

 $#$  - Declare the build of mpags-cipher main program add\_executable(mpags-cipher mpags-cipher.cpp MPAGSCipher/TransformChar.hpp MPAGSCipher/TransformChar.cpp MPAGSCipher/ProcessCommandLine.cpp MPAGSCipher/ProcessCommandLine.hpp MPAGSCipher/RunCaesarCipher.cpp MPAGSCipher/RunCaesarCipher.hpp

target\_include\_directories(mpags-cipher PRIVATE MPAGSCipher

target\_compile\_features(mpags-cipher PRIVATE cxx\_auto\_type cxx\_range\_for cxx\_uniform\_initialization

#### **Notes**

There are occasional use cases where you may need to compile the same file more than once.

CMake will handle this as we have seen, but in general the use cases are quite advanced.

### 7: Using target\_link\_libraries

The target\_link\_libraries command takes the name of the target requiring linking, a link scope specifier and a list of targets to be linked to it.

**In your top level** CMakeLists.txt**, build** mpags-cipher **from** mpags-cipher.cpp **only. Replace the calls to**  target\_compile\_features **and** target\_include\_directories **with a call to** target\_link\_libraries **that links the** mpags-cipher **executable to the** MPAGSCipher **library using the** PRIVATE **scope specifier.**

# - Main CMake buildscript for mpags-cipher # Comments in a CMake Script are lines begining with a '#'

 $#$  - Set CMake requirements then declare project cmake minimum required (VERSION 3.2) project(MPAGSCipher VERSION 0.1.0)

# - When Makefiles are generated, output all command lines by default

Do this to begin with so it's easy to see what compiler command/flags

are used. This can also be done by removing the 'set' command and

running make as 'make VERBOSE=1'.

set(CMAKE\_VERBOSE\_MAKEFILE ON)

# - Don't allow C++ Compiler Vendor Extensions set(CMAKE\_CXX\_EXTENSIONS OFF)

 $#$  - Use our standard set of flags set(CMAKE CXX FLAGS "-Wall -Wextra -Werror -Wfatal-errors -Wshadow -pedantic")

# - Add the MPAGSCipher subdirectory to the build add\_subdirectory(MPAGSCipher)

 $#$  - Declare the build of mpags-cipher main program and link it to # the MPAGSCipher library add\_executable(mpags-cipher mpags-cipher.cpp) target link libraries(mpags-cipher PRIVATE MPAGSCipher)

### **Notes**

Why remove target\_compile\_features and target\_include\_directories? See the next slide! We've used the PRIVATE scope specifier here as mpagscipher is the end point of the build process. We don't link anything to it. so nothing needs to know that it uses MPAGSCipher.

# 8: Rebuilding mpags-cipher

After you've edited your CMake script for mpags-cipher, rebuild and note what happens.

**You should find that compilation of** mpags-cipher.cpp **has all the correct flags, including** -std=c++11 **and the include path. By specifying the compile features and include paths of** MPAGSCipher **as** PUBLIC **scope, we can simply link to it and CMake will take care of setting required compile features and include paths for us! You'll also see that the** libMPAGSCipher.a **file is added to the linking step as expected.**

#### y-3-drmarkwslater/src/MPAGSCipher/TransformChar.cpp [ 66%] Linking CXX static library libMPAGSCipher.a cd /workspaces/mpags-day-3-drmarkwslater/build/MPAGSCipher && /usr/bin/cmake -P CMakeFiles/M PAGSCipher.dir/cmake clean target.cmake cd /workspaces/mpags-day-3-drmarkwslater/build/MPAGSCipher && /usr/bin/cmake -E cmake\_link\_s cript CMakeFiles/MPAGSCipher.dir/link.txt --verbose=1 /usr/bin/ar gc libMPAGSCipher.a CMakeFiles/MPAGSCipher.dir/CaesarCipher.cpp.o CMakeFiles/MP AGSCipher.dir/ProcessCommandLine.cpp.o CMakeFiles/MPAGSCipher.dir/TransformChar.cpp.o /usr/bin/ranlib libMPAGSCipher.a make[2]: Leaving directory '/workspaces/mpags-day-3-drmarkwslater/build' [ 66%] Built target MPAGSCipher make -f CMakeFiles/mpags-cipher.dir/build.make CMakeFiles/mpags-cipher.dir/depend make[2]: Entering directory '/workspaces/mpags-day-3-drmarkwslater/build' cd /workspaces/mpags-day-3-drmarkwslater/build & /usr/bin/cmake -E cmake\_depends "Unix Make files" /workspaces/mpags-day-3-drmarkwslater/src /workspaces/mpags-day-3-drmarkwslater/src / workspaces/mpags-day-3-drmarkwslater/build /workspaces/mpags-day-3-drmarkwslater/build /work spaces/mpags-day-3-drmarkwslater/build/CMakeFiles/mpags-cipher.dir/DependInfo.cmake --color= make[2]: Leaving directory '/workspaces/mpags-day-3-drmarkwslater/build' make -f CMakeFiles/mpags-cipher.dir/build.make CMakeFiles/mpags-cipher.dir/build make[2]: Entering directory '/workspaces/mpags-day-3-drmarkwslater/build' [ 83%] Building CXX object CMakeFiles/mpags-cipher.dir/mpags-cipher.cpp.o /usr/bin/c++ -I/workspaces/mpags-day-3-drmarkwslater/src/MPAGSCipher -Wall -Wextra -Werro r -Wfatal-errors -Wshadow -pedantic -std=c++11 -o CMakeFiles/mpags-cipher.dir/mpags-cipher .cpp.o -c /workspaces/mpags-day-3-drmarkwslater/src/mpags-cipher.cpp [100%] Linking CXX executable mpags-cipher /usr/bin/cmake -E cmake\_link\_script CMakeFiles/mpags-cipher.dir/link.txt --verbose=1 /usr/bin/c++ -Wall -Wextra -Werror -Wfatal-errors -Wshadow -pedantic -rdynamic CMakeFiles/ mpags-cipher.dir/mpags-cipher.cpp.o -o mpags-cipher MPAGSCipher/libMPAGSCipher.a make[2]: Leaving directory '/workspaces/mpags-day-3-drmarkwslater/build' [100%] Built target mpags-cipher make[1]: Leaving directory '/workspaces/mpags-day-3-drmarkwslater/build' /usr/bin/cmake -E cmake progress start /workspaces/mpags-day-3-drmarkwslater/build/CMakeFile  $s \theta$ root@cbf7622dda1c:\$

#### **Notes**

We could add extra compile features and include paths to mpags-cipher if we need them. CMake will simply merge them with those of any target linked.

The library is treated by the linker just like any other object file, so it is simply added as an extra input in the link step.

# 9: Library Build Summary

In this first part, we've partitioned the build of mpags-cipher into an executable linked to a library, the latter holding the major part of the implementation such as functions.

We've done this so we can use that implementation in several places, in this case we can now link that library to other executables that'll test units of that implementation.

Use of a build system like CMake has made that partition easy.

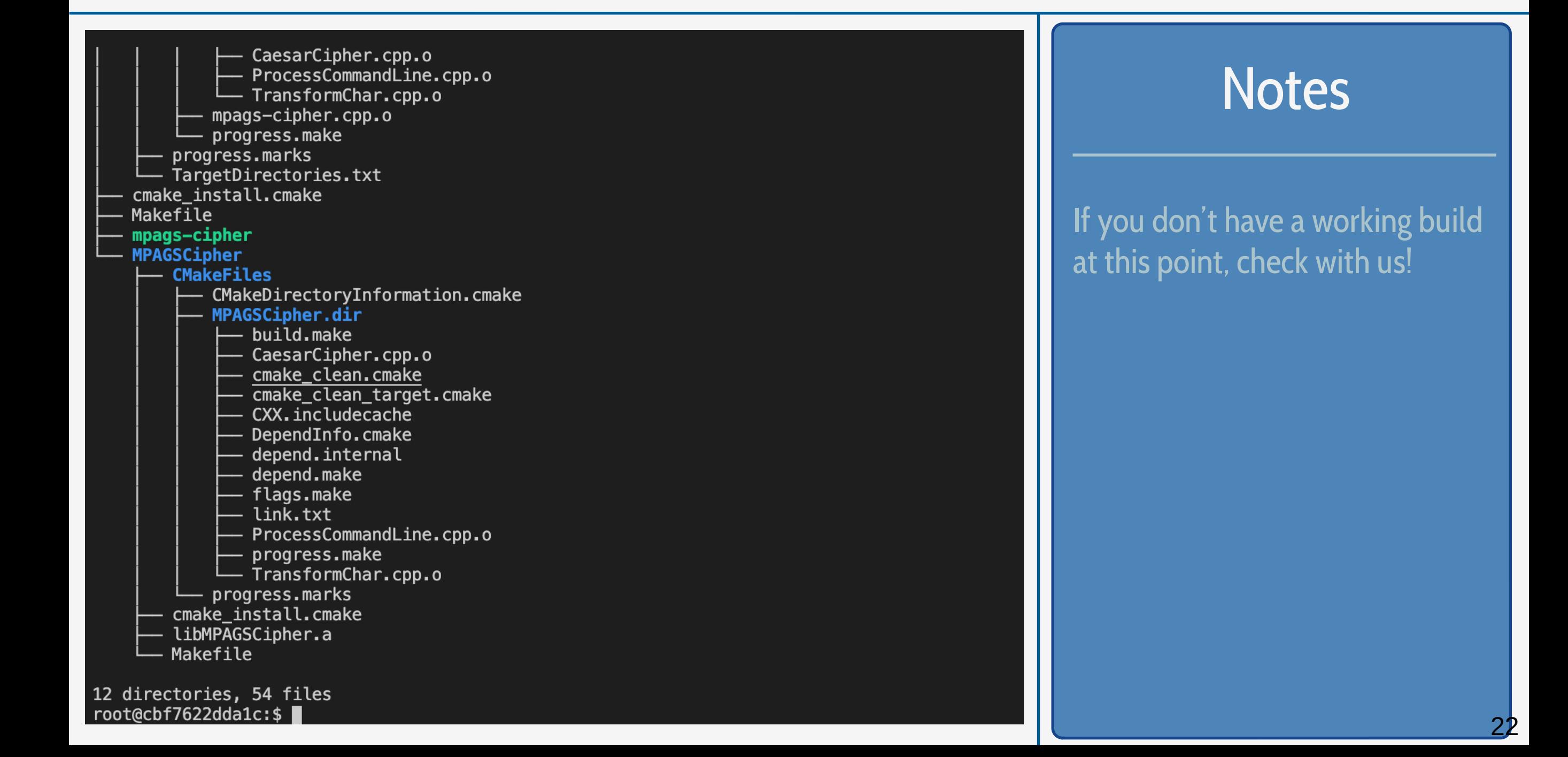

# 10: Project Structure for Testing

There are no hard and fast rules for where to store unit test code in a project. **For clarity, it's usually best to store the files in a subdirectory of the main project, and we'll do this in** mpags-cipher **with the** Testing **subdirectory. As mentioned, this directory is already present in the root of the** mpags-cipher **source tree. Within this, create a blank** CMakeLists.txt **file.**

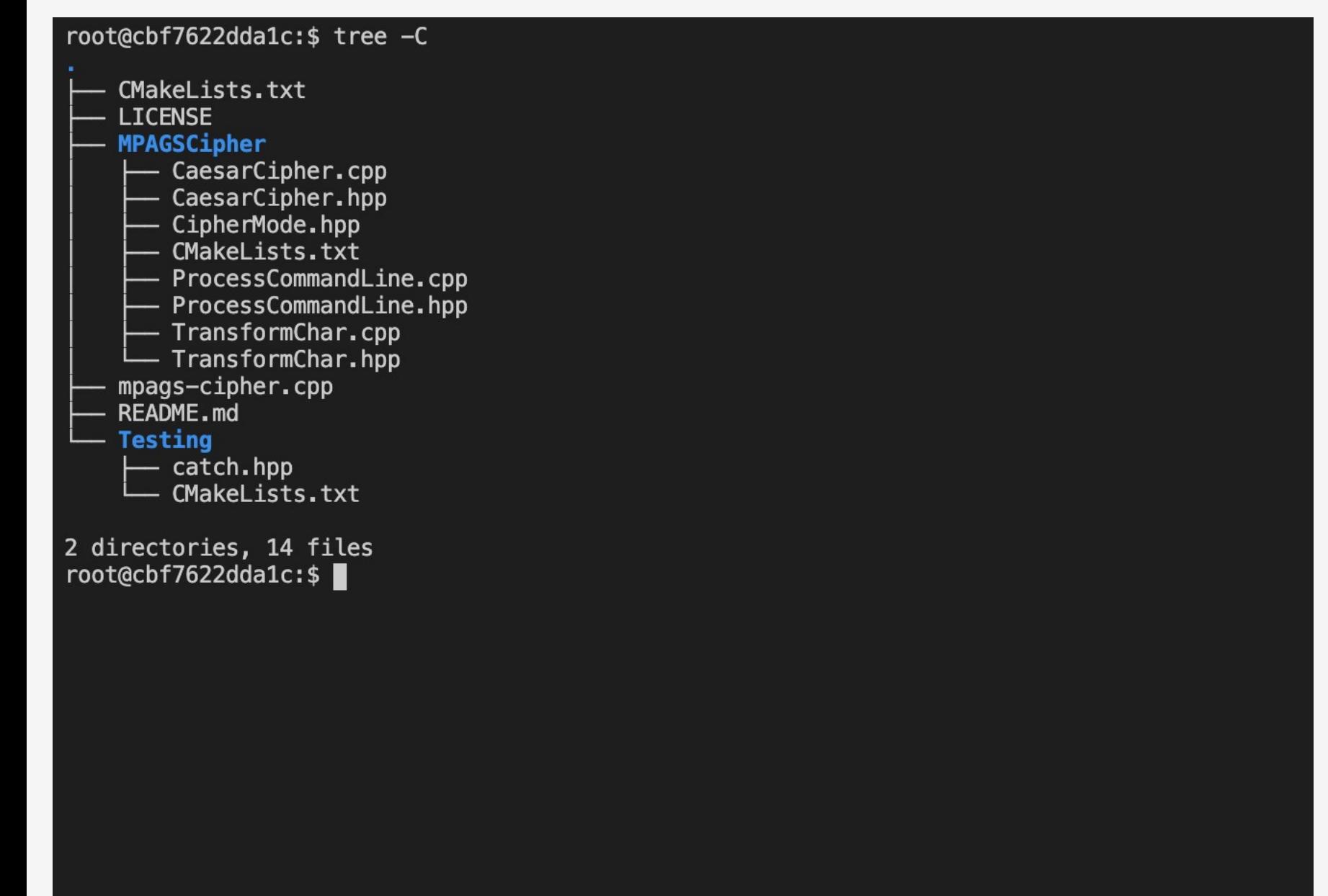

#### **Notes**

This structure is usually followed in other languages such as Python.

There's nothing to stop test code being alongside the code it's testing. It can cause a little confusion over what is implementation and what is test though, plus naming clashes might occur.

# 11: Enabling Testing in CMake

CMake provides a basic structure for adding and running test programs as part of the generated build system using its ctest program (you can find this alongside the cmake program).

**To use this functionality, add a call to the** enable\_testing() **command in your top level CMake script. Following this, we also need to make CMake aware of the** Testing **subdirectory, so also recurse the build into this using**  add\_subdirectory **as we did for the MPAGSCipher directory.**

#### # - Set CMake requirements then declare project cmake\_minimum\_required(VERSION 3.2) project(MPAGSCipher VERSION 0.1.0)

# - When Makefiles are generated, output all command lines by default

Do this to begin with so it's easy to see what compiler command/flags

- are used. This can also be done by removing the 'set' command and  $#$
- running make as 'make VERBOSE=1'.

set(CMAKE\_VERBOSE\_MAKEFILE ON)

# - Don't allow C++ Compiler Vendor Extensions set(CMAKE\_CXX\_EXTENSIONS OFF)

# - Use our standard set of flags set(CMAKE\_CXX\_FLAGS "-Wall -Wextra -Werror -Wfatal-errors -Wshadow -pedantic")

# - Add the MPAGSCipher subdirectory to the build add\_subdirectory(MPAGSCipher)

# - Enable testing and add the Testing subdirectory to the build enable\_testing() add\_subdirectory(Testing)

# - Declare the build of mpags-cipher main program and link it to # the MPAGSCipher library add\_executable(mpags-cipher mpags-cipher.cpp) target\_link\_libraries(mpags-cipher PRIVATE MPAGSCipher)

#### **Notes**

The call to enable\_testing() must be made in the top level CMake script of the project, no matter where the tests actually are.

# 12: Running Tests

Even though we don't have any tests implemented yet, we can check that everything's set up correctly and see how they'll be run.

Move back to your build directory and re-run cmake and/or make as needed. You should see that a new file CTestTestfile.cmake has been created, and a new Make target test is available. Try "building" this with make test and not much happens as we don't have any tests yet, but this is how we'll run the tests when we have them

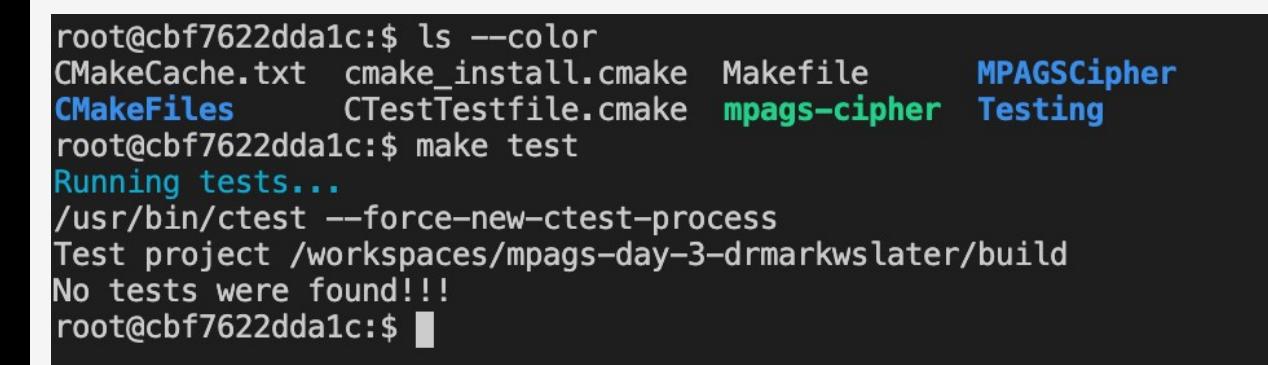

### **Notes**

A similar test target will also be created in IDEs like Xcode.

This target simply runs the ctest program, and you can see this by running ctest directly in your build directory. To get verbose output, run ctest -V

# 13: Adding a New Test Program

To define a test in CMake, we first use add\_executable to build the test program, then add\_test to declare a new test using this program as the command to run.

**To start, write** testHello.cpp **in** Testing **with the basic "hello world" in C++. Use** add\_executable **in** Testing/ CMakeLists.txt **to build a** testHello **program from it, then use** add\_test **to make it the command of a test named** test-hello

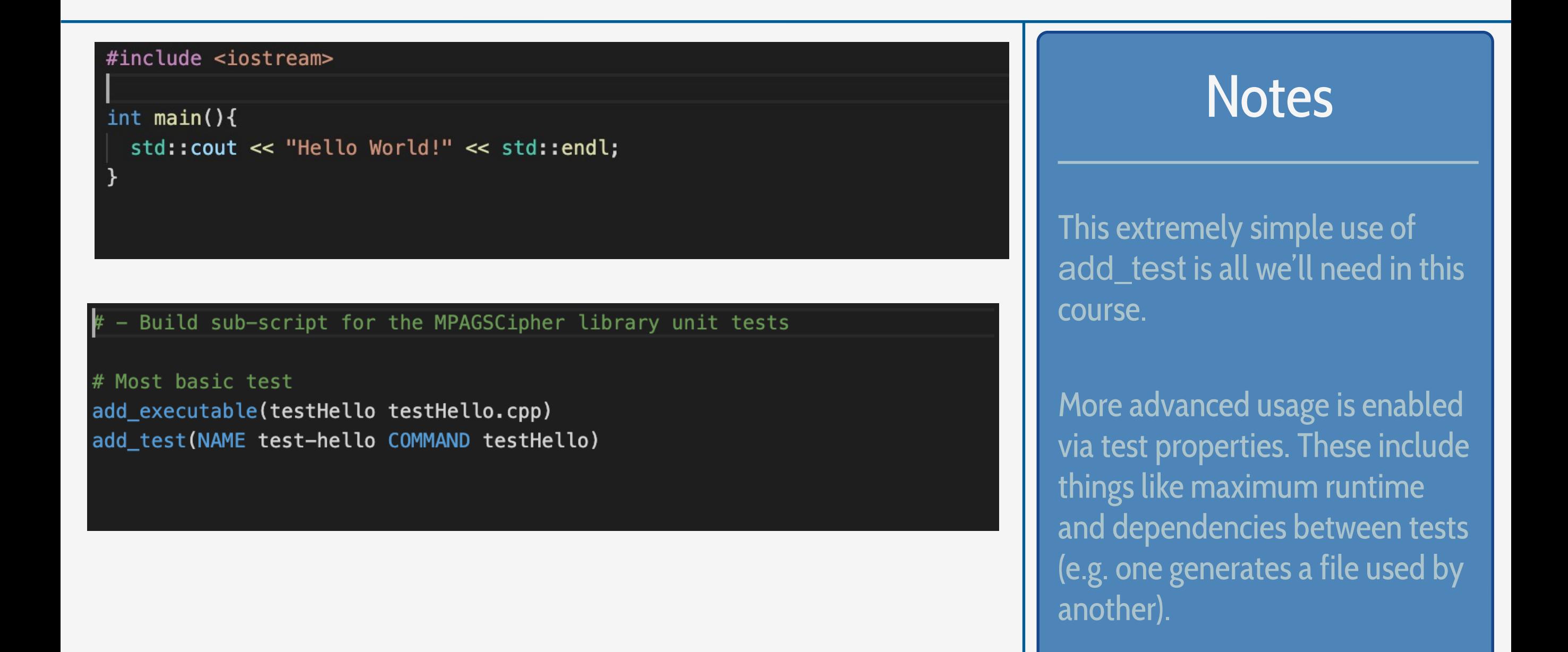

## 14: Building and Running the Test Program

Test executables are built as part of the main build task, so simply rerun this (make in this case) to rebuild - of course the executable should compile!

**The tests are run either by "building" the** test **target, i.e.** make test**, or by running the** ctest **command directly. Try both and note the differences. Try running** ctest -VV **to get more detailed reporting.** 

root@cbf7622dda1c:\$ make test Running tests... /usr/bin/ctest --force-new-ctest-process Test project /workspaces/mpags-day-3-drmarkwslater/build Start 1: test-hello  $1/1$  Test #1: test-hello ....................... Passed 0.00 sec 100% tests passed, 0 tests failed out of 1 Total Test time (real) =  $0.01$  sec root@cbf7622dda1c:\$ ctest Test project /workspaces/mpags-day-3-drmarkwslater/build Start 1: test-hello Passed 0.00 sec 100% tests passed, 0 tests failed out of 1 Total Test time (real) =  $0.01$  sec root@cbf7622dda1c:\$

#### **Notes**

Note that make test will not rebuild the test executables if they change!

Generally, make test is best for quick checks as you develop. Use of ctest is best when you need more detailed output or to run individual tests to debug.

### 15: A First Catch-based Test Program

**Open a file named** testCatch.cpp **in** Testing/ **and add two lines**

#define CATCH\_CONFIG\_MAIN is a simple preprocessor define to tell Catch to provide a main() function for us. This simplifies writing tests and will also provide several command line options for the resulting executable (just like those we've been writing for mpags-cipher)

#include "catch.hpp" of course just includes the single Catch header

//! Test that Catch works #define CATCH\_CONFIG\_MAIN #include "catch.hpp"

### **Notes**

This provision of a main() function by the testing framework is quite common.

It helps to focus on the task of writing tests, and allows the executable to be provisioned with extra functionality, like command line arguments.

## 16: Building the Catch-based Test Program

**Compile the** testCatch.cpp **file into a program named** testCatch**, using** add\_executable **to build it, and**  target\_include\_directories **to ensure the** Testing/ **subdirectory is used to find the** Catch.hpp **header. Use** add\_test **to create a test named** test-catch **that runs the** testCatch **program.**

**Rerun** make **in the build directory, and check that it compiles correctly.**

#### # - Build sub-script for the MPAGSCipher library unit tests

# Most basic test add\_executable(testHello testHello.cpp) add\_test(NAME test-hello COMMAND testHello)

# First Catch-based test add\_executable(testCatch testCatch.cpp) target include directories (testCatch PRIVATE \${CMAKE CURRENT LIST DIR}) add test (NAME test-catch COMMAND testCatch)

#### **Notes**

Don't worry if you find compilation of your Catch program taking a while. The header is large and complex, so this is the small price we pay for ease of use!

## 17: Running the Catch-based Test Program

**As we did for the "hello world" test, once you have** testCatch **building correctly, try running it using** make test **and** ctest -VV.

Just like other programs, the actual executable is output to the build directory under Testing/testCatch. You can also run this directly, so try this, passing it the --help command line flag. This, and the other listed arguments, are supplied because we got Catch to create main().

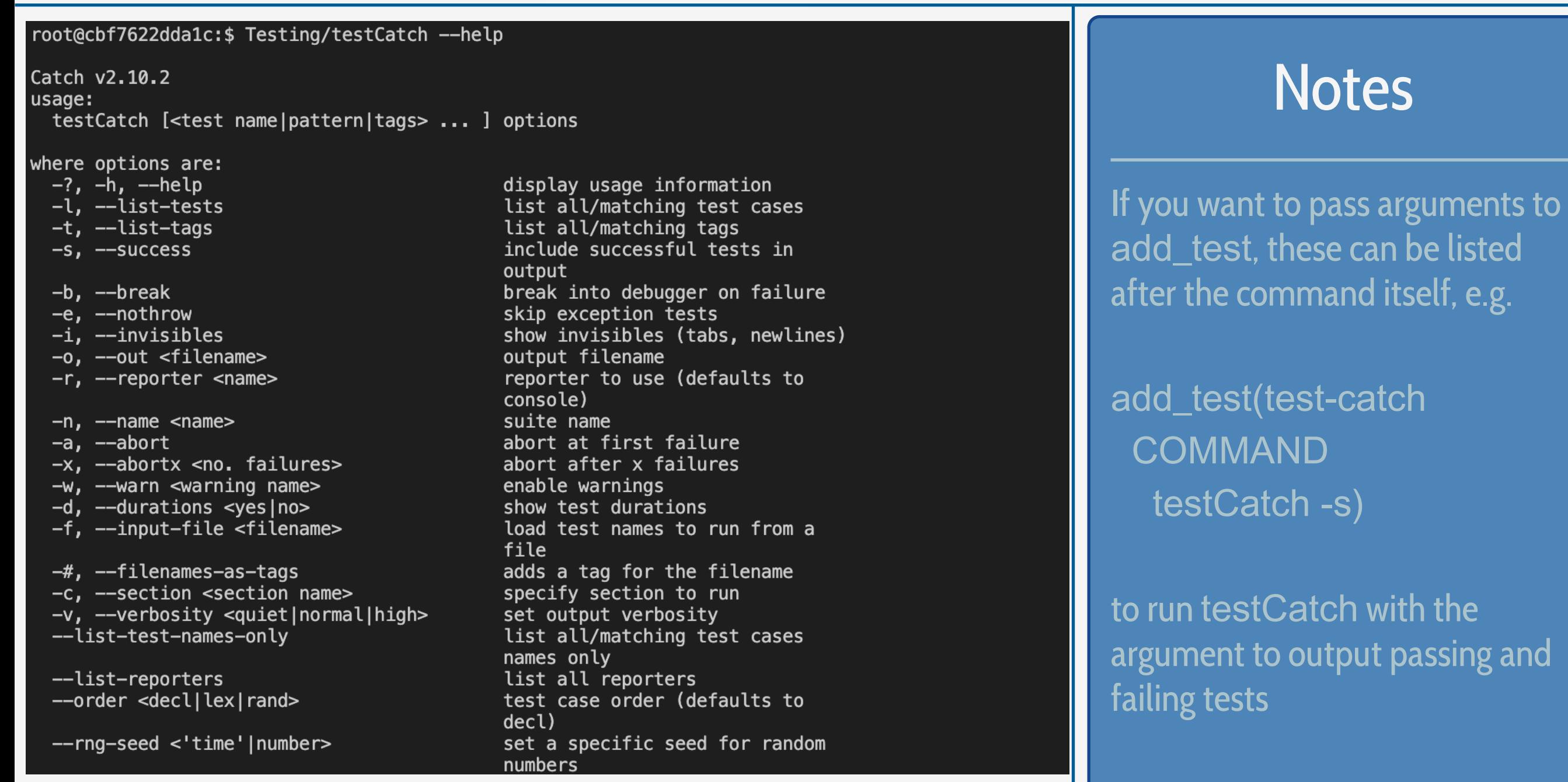

30

# 18: Test Cases and Assertions

As the "No tests ran" report of testCatch indicates, we haven't implemented any tests yet.

We'll add tests using Catch's TEST\_CASE and REQUIRE *macros* - preprocessor "templates" that are expanded at compile time. In this case, we don't need to worry about this too much and can write and treat them as functions returning void (i.e. nothing)

TEST\_CASE **organises tests, whilst** REQUIRE **does the actual test - we supply it with a boolean expression that should evaluate to true if the test passes**

```
\bullet =
                   ■
                                                            A GitHub, Inc.
                                                                                                  \mathcal{C}Writing tests
Let's start with a really simple example. Say you have written a function to calculate factorials and now you want to test
it (let's leave aside TDD for now).
  unsigned int Factorial( unsigned int number ) {
      return number \leq 1 ? number : Factorial(number-1)*number;
  \mathcal{F}To keep things simple we'll put everything in a single file (see later for more on how to structure your test files)
  #define CATCH_CONFIG_MAIN // This tells Catch to provide a main() - only do this in one cpp file
  #include "catch.hpp"
  unsigned int Factorial( unsigned int number ) {
       return number \leq 1 ? number : Factorial(number-1)*number;
  \mathcal{F}TEST_CASE( "Factorials are computed", "[factorial]" ) {
      REQUIRE( Factorial(1) == 1 );
      REQUIRE( Factorial(2) == 2);
      REQUIRE( Factorial(3) == 6);
      REQUIRE( Factorial(10) == 3628800 );
  \mathcal{F}
```
This will compile to a complete executable which responds to command line arguments. If you just run it with no arguments it will execute all test cases (in this case there is just one), report any failures, report a summary of how many tests passed and failed and return the number of failed tests (useful for if you just want a yes/ no answer to: "did it work")

#### Macros vs Functions

Test and other frameworks use macros when the user needs to supply a long but well-defined block of code in which only one or two names (strings, digits, typenames) may need to be changed.

However, macro expansions can be very difficult to debug, so functions should be preferred if possible!

### 19: Implementing Test Cases

**To see how** TEST\_CASE **and** REQUIRE **work, add the code as shown below to your** testCatch.cpp **file.**

The arguments to TEST\_CASE are strings describing the test and "tags" that may be used to group tests (we won't cover these, see the Catch docs for further info).

Inside TEST\_CASE, we add a boolean expression inside a REQUIRE call that asserts that the result of 1+1 is 2 (which should be true!!)

#### Test that Catch works #define CATCH CONFIG MAIN #include "catch.hpp"

TEST\_CASE("Addition works", "[math]") { REQUIRE(  $1 + 1 == 2$  );

### **Notes**

Catch provides several other assertion macros. These can be used for more advanced checks such as comparison of floating point numbers (not as easy as you may think!) and exception throwing.

See the reference docs:

[https://github.com/catchorg/Ca](https://github.com/catchorg/Catch2/blob/devel/docs/assertions.md) [tch2/blob/devel/docs/assertion](https://github.com/catchorg/Catch2/blob/devel/docs/assertions.md) [s.md](https://github.com/catchorg/Catch2/blob/devel/docs/assertions.md)

### 20: Running Test Cases

**Save your** testCatch.cpp **file, rebuild using** make**, then run** make test **(note that you must run** make **first as**  make test **will only run the test program, not rebuild it).**

**The test should pass, and we can get more detailed info by running** ctest -VV**. Here, Catch tells us about how many test cases and assertions have been run. You can also try running the** testCatch **program directly with the '** s**' argument (or use this as an argument to** testCatch **in** add\_test**) to see how** REQUIRE **was evaluated.**

root@cbf7622dda1c:\$ ctest -VV UpdateCTestConfiguration from:/workspaces/mpags-day-3-drmarkwslater/build/DartConfiguration .tcl UpdateCTestConfiguration from:/workspaces/mpags-day-3-drmarkwslater/build/DartConfiguration .tcl Test project /workspaces/mpags-day-3-drmarkwslater/build Constructing a list of tests Done constructing a list of tests Updating test list for fixtures Added 0 tests to meet fixture requirements Checking test dependency graph... Checking test dependency graph end test 1 Start 1: test-hello 1: Test command: /workspaces/mpags-day-3-drmarkwslater/build/Testing/testHello 1: Test timeout computed to be: 10000000 1: Hello World!  $1/2$  Test #1: test-hello ....................... Passed 0.00 sec test 2 Start 2: test-catch 2: Test command: /workspaces/mpags-day-3-drmarkwslater/build/Testing/testCatch 2: Test timeout computed to be: 10000000 2: All tests passed (1 assertion in 1 test case)  $2/2$  Test #2: test-catch ....................... Passed 0.01 sec 100% tests passed, 0 tests failed out of 2 Total Test time (real) =  $0.02$  sec root@cbf7622dda1c:\$

#### **Notes**

Generally we just want to run everything a single test executable does. However, we could create one add\_test for each test case. The testCatch command would be run every time, but with an argument to select the test case. Catch's "tags" to test cases could also be used here.

## 21: Failing Tests

**To see what happens when tests fail, add an extra** TEST\_CASE **for subtraction to** testCatch.cpp**, and add a**  REQUIRE **using an expression you know will fail (e.g. 1-1 == 1)** 

The testCatch program will still compile, but when you run make test, **you should see a failure reported**. Run ctest -VV to get detailed output, and you'll see Catch has **told us which tests failed, and exactly which bit of code caused the failure.**

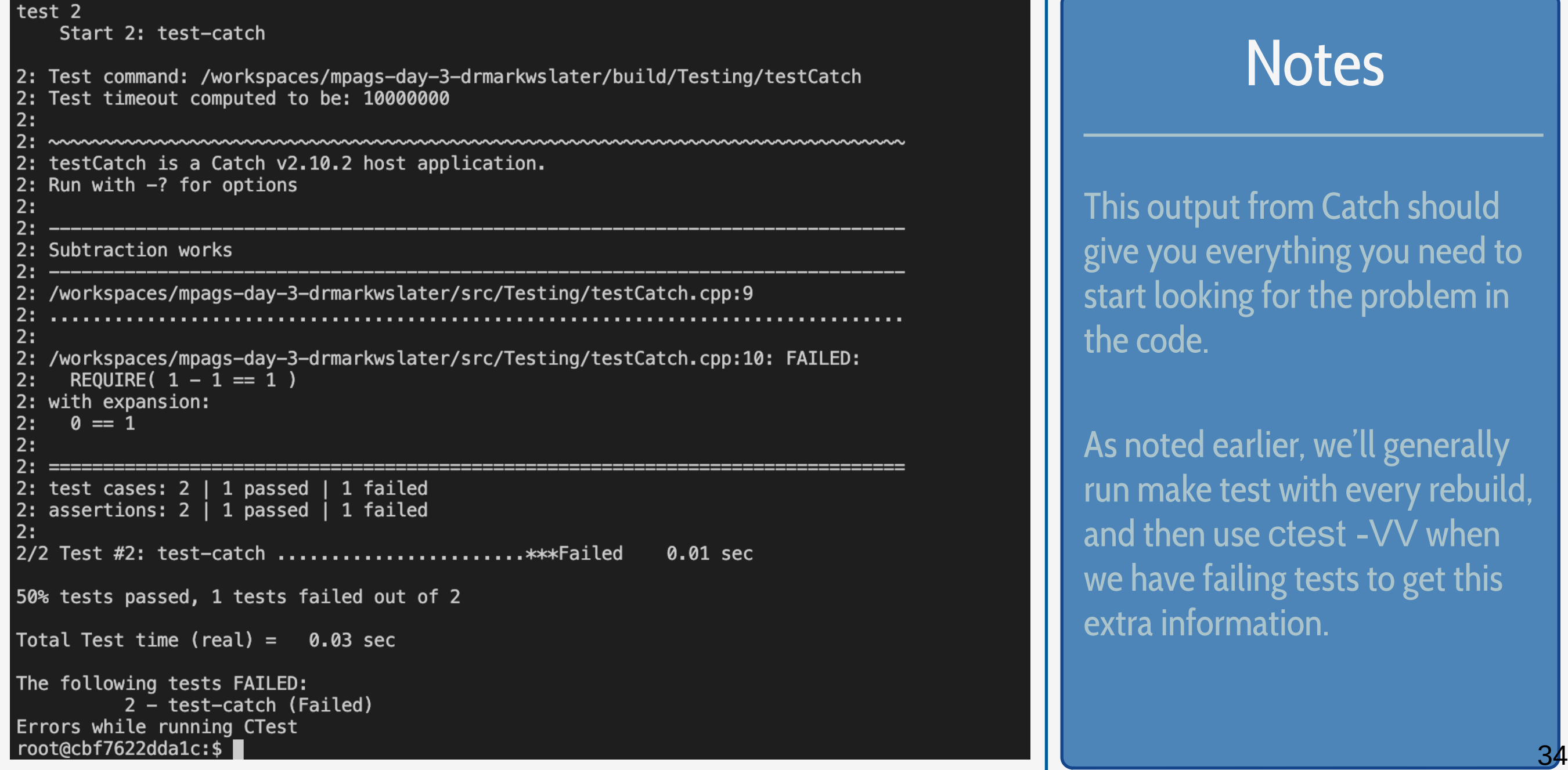

# 22: Testing MPAGSCipher with Catch

Before starting to write unit tests for MPAGSCipher, it's worth spending a little time thinking about how to structure them and what to test. The "unit" in unit testing means that ideally we should have one test program per interface (i.e. header file). In that program, test cases can be organised by task or area - for ciphers we might have one test case for encryption, one for decryption. For what to test, we can use our requirements as a starting point and sketch these in as failing tests. We then work through implementing them, from simplest to most complex

#### Unit Tests for MPAGSCipher transformChar interface #define CATCH CONFIG MAIN #include "catch.hpp"

```
#include "TransformChar.hpp"
```

```
TEST_CASE("Characters are uppercased", "[alphanumeric]") {
    REQUIRE(false);
```

```
TEST_CASE("Digits are transliterated", "[alphanumeric]") {
    REQUIRE(false);
```

```
TEST_CASE("Special characters are removed", "[punctuation]") {
    REQUIRE(false);
```
#### **Notes**

Why write failing tests? It's a note to ourselves that we need a test here, so it failing is a good marker of "needs fixing". This also means we can concentrate on one test at a time.

This is a slightly less upfront version of Test Driven Development – writing tests first and then writing the functionality afterwards to make the tests pass

# 23: Writing MPAGSCipher Tests

**To use, and hence test, MPAGSCipher functions/objects with Catch, we simply** #include **the relevant header after setting up Catch.**

**The functions/objects can then be used in test cases and assertions just as they were in other code.**

```
//! Unit Tests for MPAGSCipher transformChar interface
#define CATCH CONFIG MAIN
#include "catch.hpp"
#include "TransformChar.hpp"
TEST_CASE("Characters are uppercased", "[alphanumeric]") {
  const std::string upper{"ABCDEFGHIJKLMN0PQRSTUVWXYZ"};
  const std::string lower{"abcdefghijklmnopqrstuvwxyz"};
  for (size t i = 0; i < upper.size(); i++)
      REQUIRE( transformChar(lower[i]) == std::string{upper[i]} );
TEST_CASE("Digits are transliterated", "[alphanumeric]") {
  REQUIRE( transformChar('0') == "ZER0" );
  REQUIRE( transformChar('1') == "ONE" );
  REQUIRE( transformChar('2') == "Two" );
  REQUIRE( transformChar('3') == "THREE" );
  REQUIRE( transformChar('4') == "FOUR" );
  REQUIRE( transformChar('5') == "FIVE" );
  REQUIRE( transformChar('6') == "SIX" );
  REQUIRE( transformChar('7') == "SEVEN" );
  REQUIRE( transformChar('8') == "EIGHT" );
  REQUIRE( transformChar('9') == "NINE" );
```
### **Notes**

If you need additional headers, e.g. for C++ Standard Library, to assist in the testing, these can also be included.

# 24: Building MPAGSCipher Tests

To build the testing program, we build it in CMake just as we did for the basic testCatch program, **but in this case we also need to use** target\_link\_libraries **to link it to the** MPAGSCipher **library.**

**Try building and running your basic MPAGSCipher test program (start with one to begin with) ensuring it can use the relevant MPAGSCipher header and is linked correctly to the static library**

#### - Build sub-script for the MPAGSCipher library unit tests

# Most basic test add\_executable(testHello testHello.cpp)

add test(NAME test-hello COMMAND testHello)

# First Catch-based test add\_executable(testCatch testCatch.cpp) target\_include\_directories(testCatch PRIVATE \${CMAKE\_CURRENT\_LIST\_DIR}) add test(NAME test-catch COMMAND testCatch)

# Test TransformChar

add\_executable(testTransformChar testTransformChar.cpp) target\_include\_directories(|testCatch PRIVATE \${CMAKE\_CURRENT\_LIST\_DIR})] target\_link\_libraries(testTransformChar MPAGSCipher) add test(NAME test-transformchar COMMAND testTransformChar)

#### **Notes**

Now we see the advantage of using the library. In the example on the left, without the library, we would have had to compile transformChar.cpp again for the test program.

We'll see how to reduce the amount of CMake commands in an upcoming slide

# 25: Simplifying use of Catch.hpp

As further test programs are added, target\_include\_directories will need to be set for each one so that Catch.hpp is found. We can simplify this through a CMake construct known as an "interface library". This is a "library" with no compiled sources (i.e. has headers only, like Catch or the Eigen Linear Algebra library) but which can have properties like include directories. Users of the library simply "link" to it using target\_link\_libraries to pick up, here, include directories just like they would when linking to a binary library like MPAGSCipher.

#### # - Build sub-script for the MPAGSCipher library unit tests

# Most basic test add\_executable(testHello testHello.cpp) add\_test(NAME test-hello COMMAND testHello)

#### # Create Interface Library for Catch add\_library(Catch INTERFACE) target\_include\_directories(Catch INTERFACE \${CMAKE\_CURRENT\_LIST\_DIR})

target\_compile\_features(Catch INTERFACE cxx\_noexcept)

#### # First Catch-based test

add\_executable(testCatch testCatch.cpp) target\_link\_libraries(testCatch Catch) add\_test(NAME test-catch COMMAND testCatch)

#### # Test TransformChar

add\_executable(testTransformChar testTransformChar.cpp) target\_link\_libraries(testTransformChar MPAGSCipher Catch) add\_test (NAME test-transformchar COMMAND testTransformChar)

### Try This

**Use** 

#### add\_library(Catch INTERFACE)

**and set its include directories using the INTERFACE scope so that your test executables can just link to it to pick up**  Catch.hpp **correctly.**

## 26: Adding Further Test Cases and Tests

We've covered the basics of writing tests using Catch, building them with CMake and running with CTest.

Review these and your code and think about other test cases and tests the functions and now classes might need. If you identify one, implement the test and see what happens!

#### root@cbf7622dda1c:\$ tree Testing/ -C **Testing/ Notes** catch.hpp CMakeLists.txt testCatch.cpp testHello.cpp testTransformChar.cpp 0 directories, 5 files Generally, it's easiest to have one  $root@cbf7622dda1c:$ \$ test executable per unit of functionality (e.g. one test executable for each header). Each executable can have as many test cases as needed.

# 27: Walkthrough Summary

We've partitioned the build of mpags-cipher into a main program linked to a static implementation library. This has enabled both a simplification of the CMake scripts and set up the implementation to be tested easily by creating test executables that link to the library.

Unit testing has been introduced using the simple Catch framework. We've seen how test programs can be implemented using Catch, built with CMake and run using CTest. Test outputs have been reviewed to see how success and failure cases are reported.

#### root@cbf7622dda1c:\$ make test Running tests... /usr/bin/ctest --force-new-ctest-process Test project /workspaces/mpags-day-3-drmarkwslater/build Start 1: test-hello  $1/3$  Test #1: test-hello ....................... Passed 0.00 sec Start 2: test-catch 2/3 Test #2: test-catch ....................... Passed 0.01 sec Start 3: test-transformchar 0.01 sec 3/3 Test #3: test-transformchar ............... Passed 100% tests passed, 0 tests failed out of 3

Total Test time (real) =  $0.04$  sec root@cbf7622dda1c:\$

### Further Reading

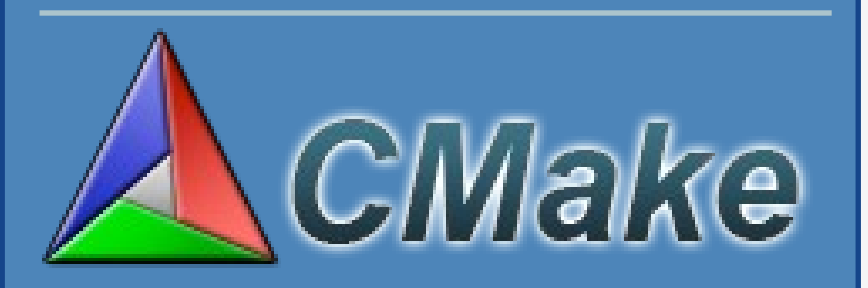

CMake Documentation

#### Catch Documentation

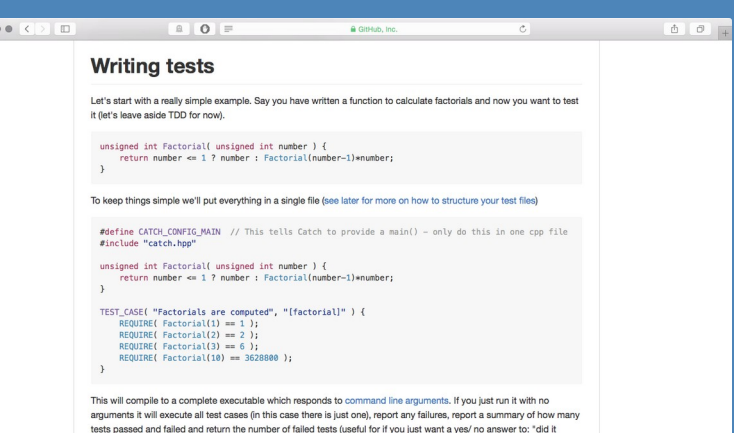

40

# Homework: Adding Tests for MPAGSCipher Classes

- As you work through your code, determine suitable unit tests for the functionality of each part.
- Implement these tests using Catch, TEST\_CASE and REQUIRE as needed. Also look at Catch's SECTION macro as this could help with the Caesar Cipher testing:
	- <https://github.com/catchorg/Catch2/blob/devel/docs/tutorial.md>
- Build the tests with CMake and ensure they compile and then pass without failure.